### **COMANDOS DE CONTROL REMOTO FAMILIA** HDRANGER**&**RANGER Neo

# **1 Introducción**

El diseño del equipo está basado en un microprocesador, lo que permite el intercambio de datos entre el equipo y un control remoto (normalmente un PC). De esta forma se pueden obtener datos de los trabajos que procesa el equipo y también controlarlo de forma remota. Estos datos pueden ser almacenados y procesados para posteriormente utilizarse en trabajos de mantenimiento. Por otro lado, el control remoto permite el seguimiento y monitorización de las instalaciones.

## **2 Protocolo de comunicación con un PC**

El protocolo de comunicación se controla por software y utiliza un puerto serie virtual sobre un puerto USB o bien un puerto Ethernet (en función de la familia de medidores). Datos e información son intercambiados usando mensajes compuestos por cadenas de caracteres alfanuméricos del tipo ASCII. Este método asegura un fácil entendimiento entre diferentes tipos de ordenadores.

Para la comunicación USB (familia HDRANGER) se tiene que instalar un driver específico. Este driver se incluye en la compra del instrumento. El driver crea un puerto COM virtual, de forma que las aplicaciones de software puedan contactar con el instrumento a través de este puerto. Estos drivers no sirven para otros sistemas operativos diferentes de Windows. Se necesita como mínimo Windows XP.

### ► **Conexiones**

- Familia HDRANGER: Cable USB conectado a puerto USB.
- Familia RANGER Neo y HDRANGER 3: Cable Ethernet conectado a puerto IPCTRL.

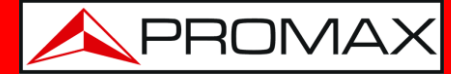

## **3 Modo de Operación**

El equipo acepta comandos remotos en cualquier instante en el que el instrumento esté en marcha. De esta manera no es necesario poner el instrumento en un modo especial de control remoto sino que este modo se activa de manera inmediata cuando detecta un comando completo durante un tiempo necesario. El protocolo de comunicación es el siguiente:

- **1.-** El equipo transmite un código XON (11H) cada segundo. El objetivo es indicar a cualquier dispositivo remoto que el equipo está preparado para recibir los datos.
- **2.-** En ese momento, la trama de datos del controlador remoto se envía. Cada trama de datos está compuesta por:
	- **a.** Inicio de trama: '\*' (código 2AH).
	- **b.** Grupo de caracteres que describe el mensaje de datos.
	- **c.** CR (retorno de carro, código 0DH).
- **3.-** Una vez la trama de datos ha sido enviada, el control remoto recibe un XOFF (código 13H) indicando que se pare la transmisión.
- **4.-** En el siguiente paso, en caso que el mensaje sea correcto el instrumento envía un ACK (acknowledge, código 06H) o un NAK (notacknowledge, código 15H) en el caso contrario.
- **5.-** Si el mensaje enviado necesita una respuesta, está será enviada al momento.
- **6.-** Una vez completada la transmisión de la trama de datos, el equipo enviará un XON (código 11H) indicando que ya está preparado para recibir una nueva trama de datos.

Un típico cronograma de comunicación sería como éste:

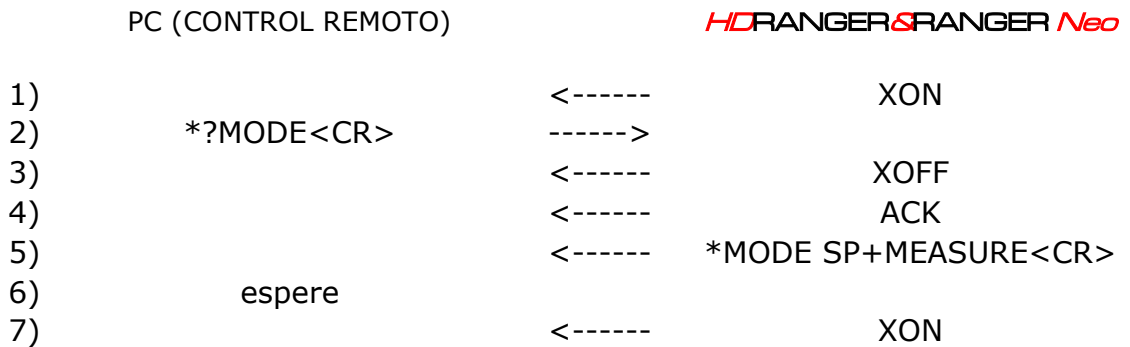

(todos los caracteres se transmiten en código ASCII).

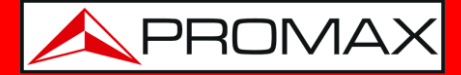

Los comandos se deben enviar siempre en letras mayúsculas y no se pueden editar en línea. Cuando un carácter es recibido y almacenado en el buffer del equipo ya no puede ser rectificado ni editado.

Los comandos de control remoto están divididos en dos grupos: ordenes e interrogaciones. Las órdenes modifican una variable del estado del equipo. Las interrogaciones responden con información relativa al estado del equipo o el valor de la variable. Para enviar un comando interrogativo es necesario añadir un carácter ´?´ después del carácter '\*'.

### **4 Configuración del Software de Control Remoto**

Comunicación por puerto serie virtual a través de USB:

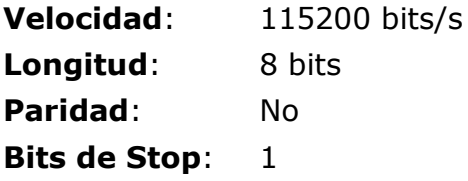

> Comunicación por Ethernet:

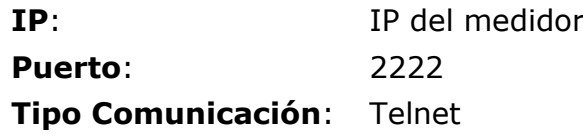

La IP del medidor se define desde el propio equipo en el apartado "Preferencias -> Red".

Para más detalles consulte el capítulo "Conexión a Dispositivos Externos" del manual del equipo.

# **5 Tabla de Comandos Remotos**

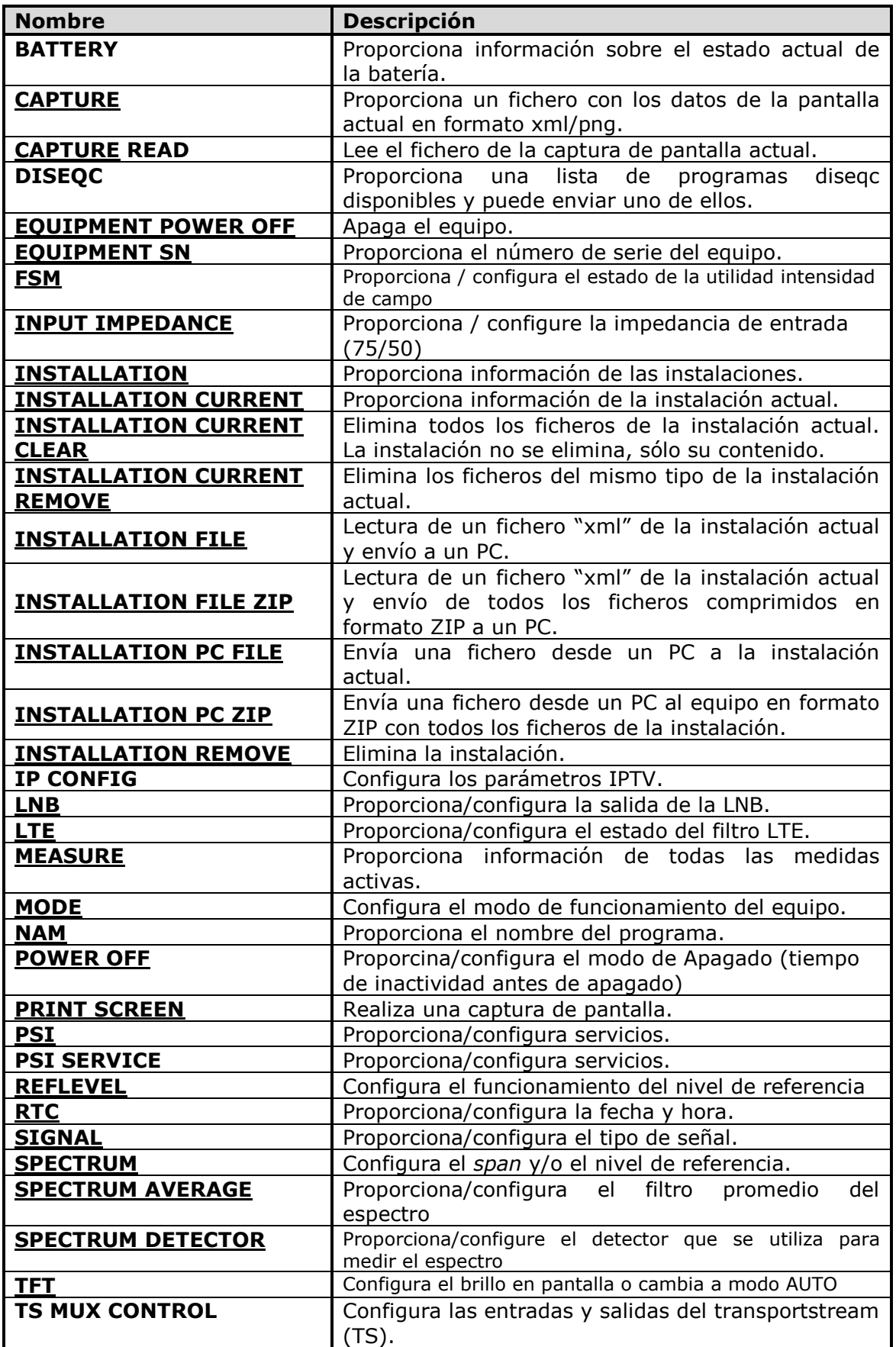

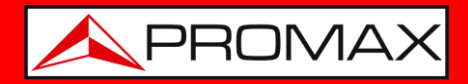

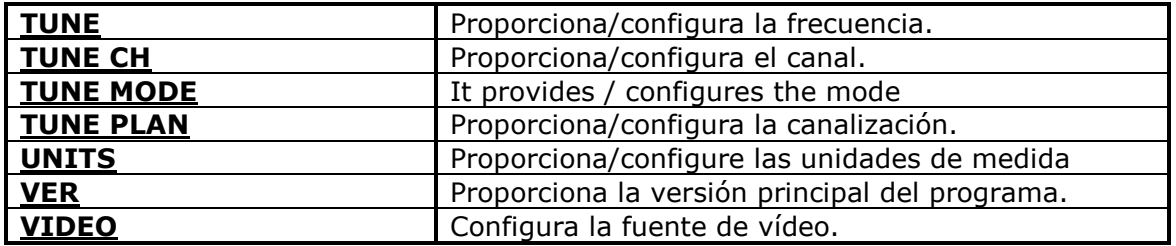

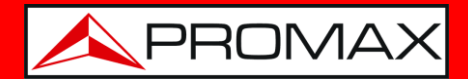

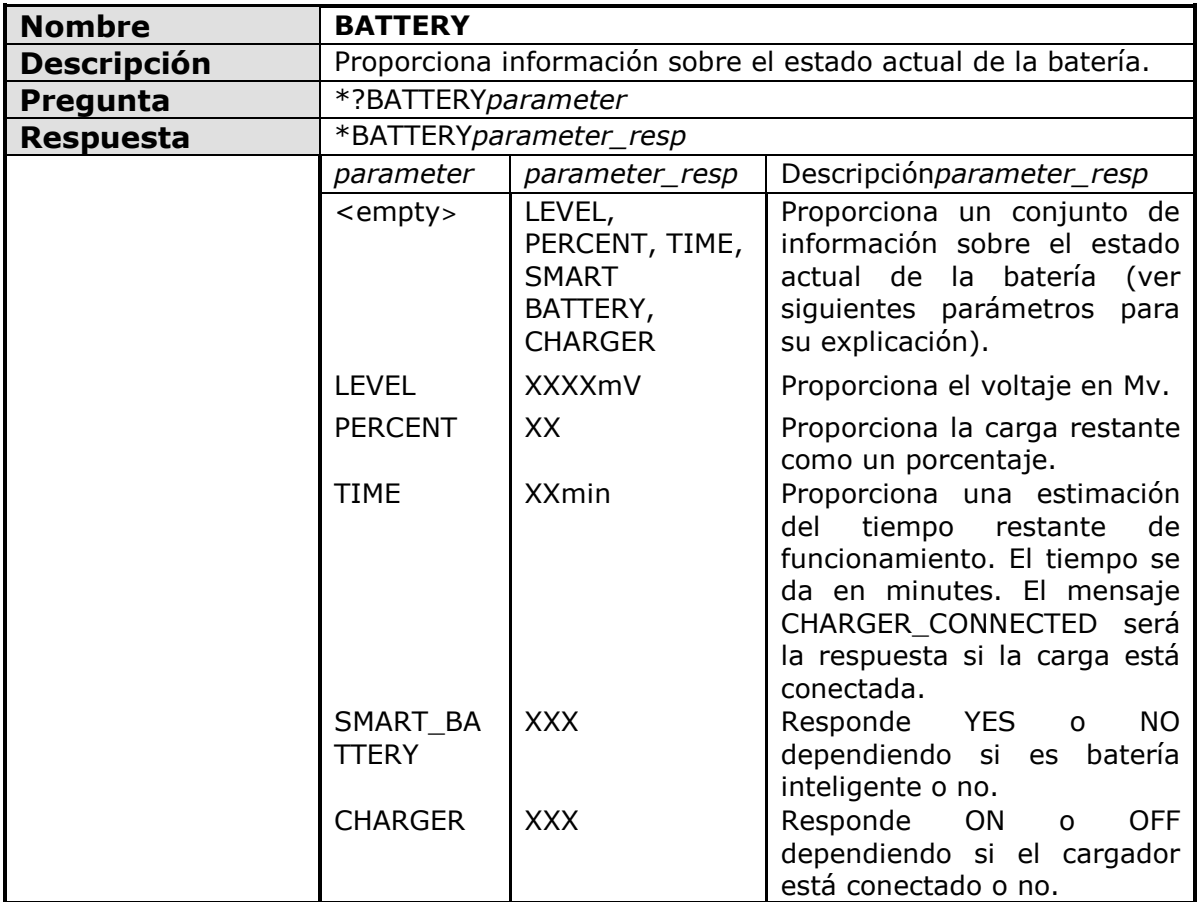

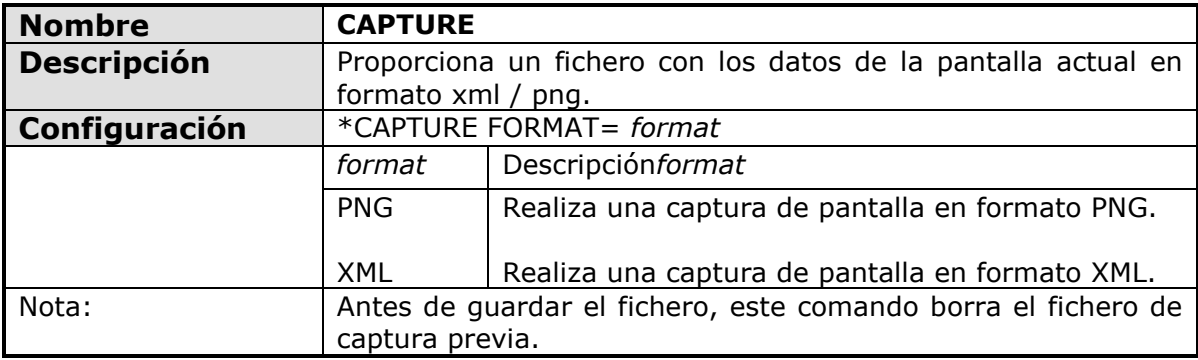

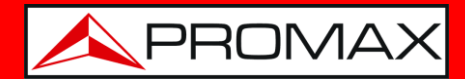

<span id="page-6-0"></span>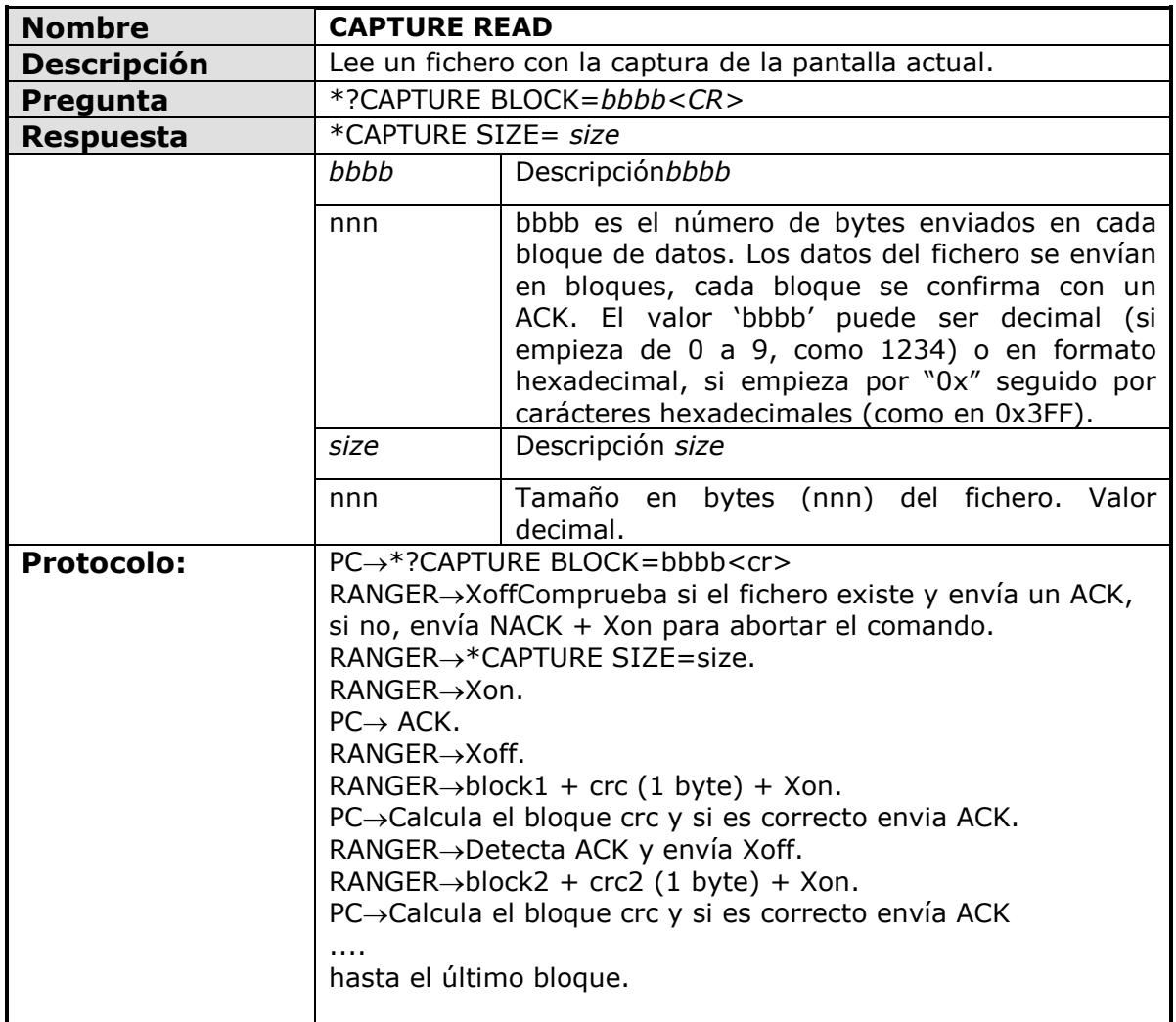

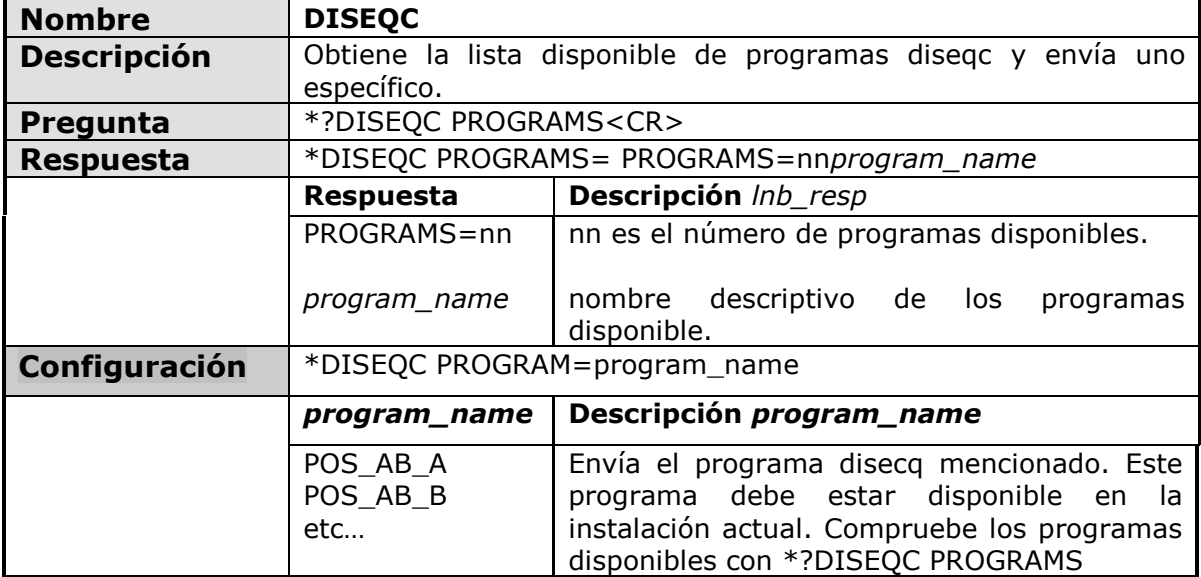

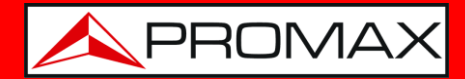

<span id="page-7-0"></span>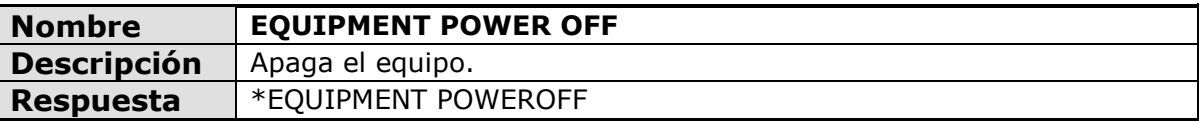

<span id="page-7-1"></span>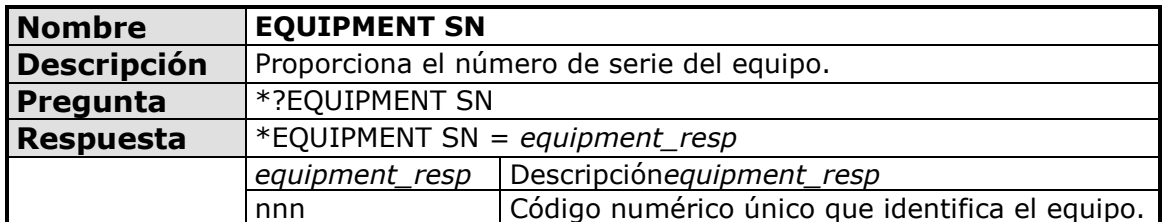

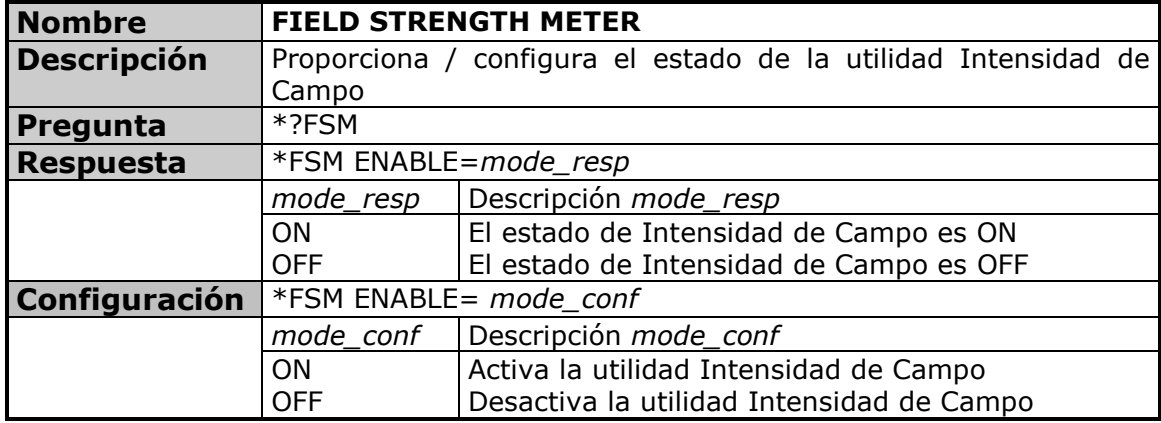

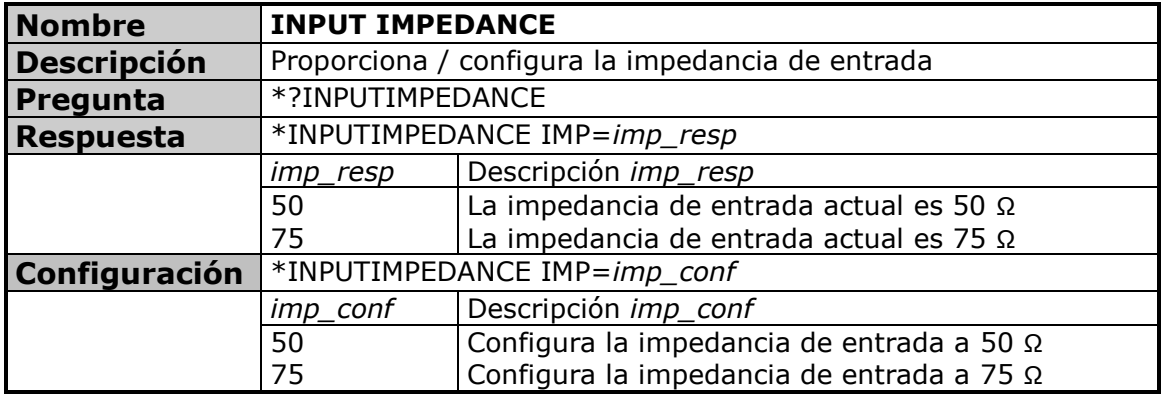

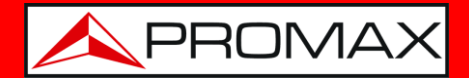

<span id="page-8-0"></span>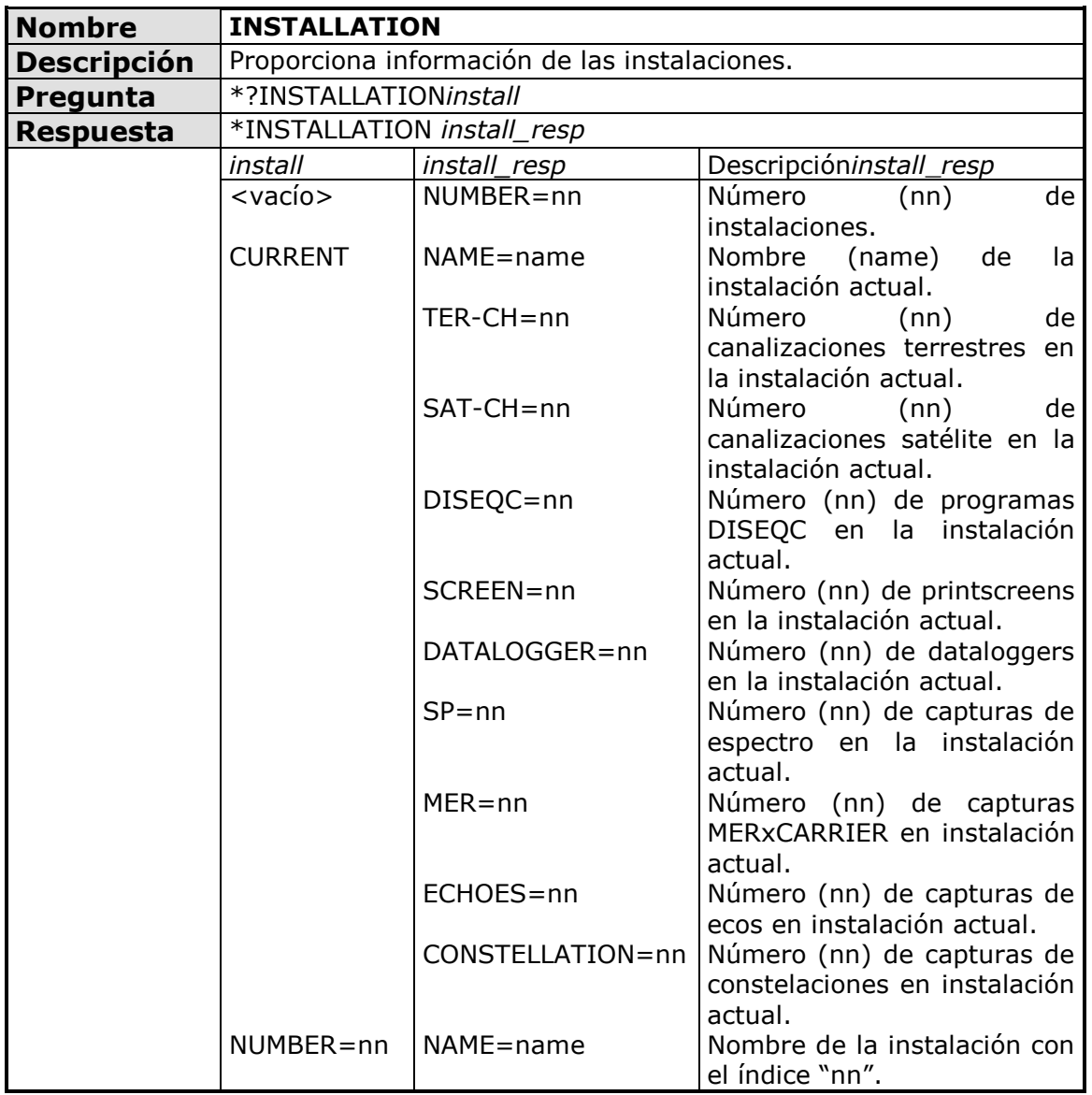

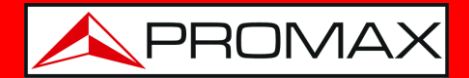

<span id="page-9-0"></span>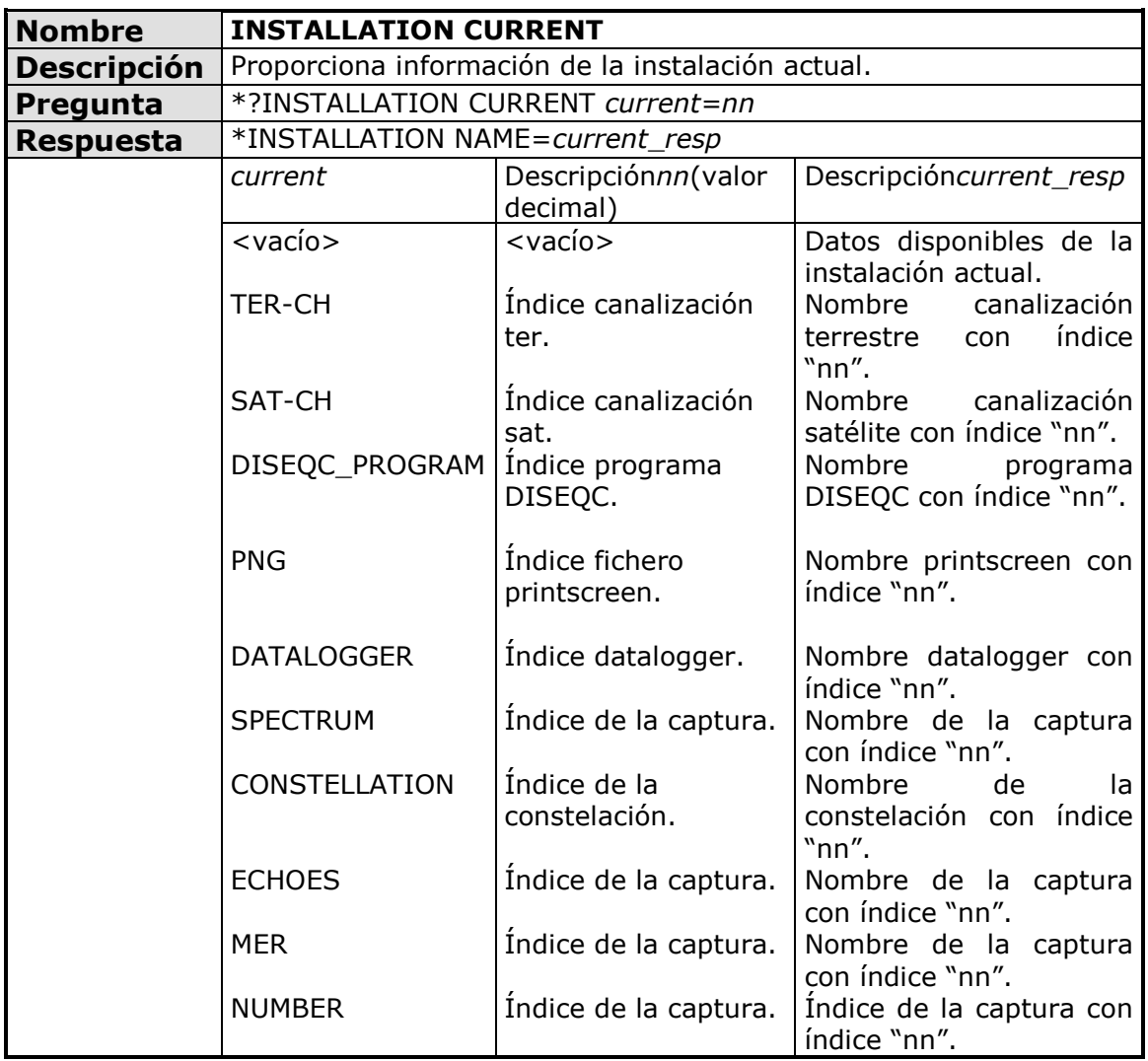

<span id="page-9-1"></span>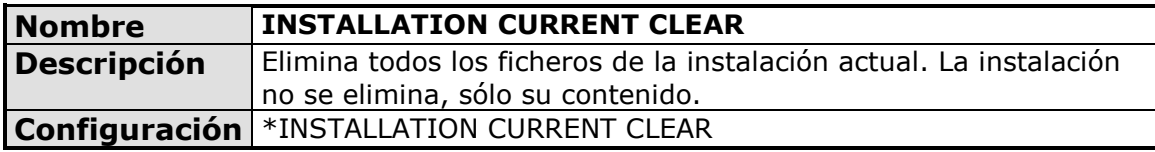

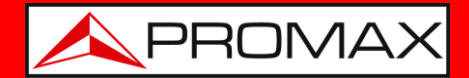

<span id="page-10-0"></span>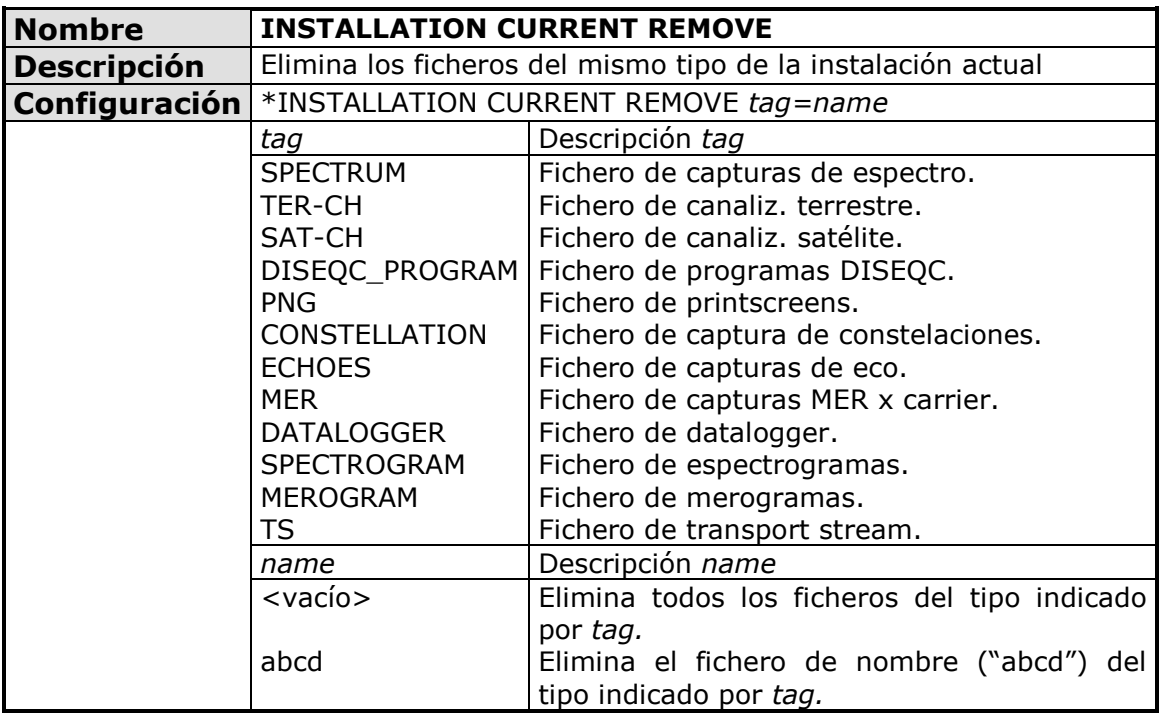

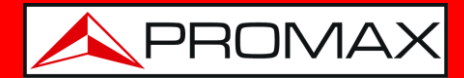

<span id="page-11-0"></span>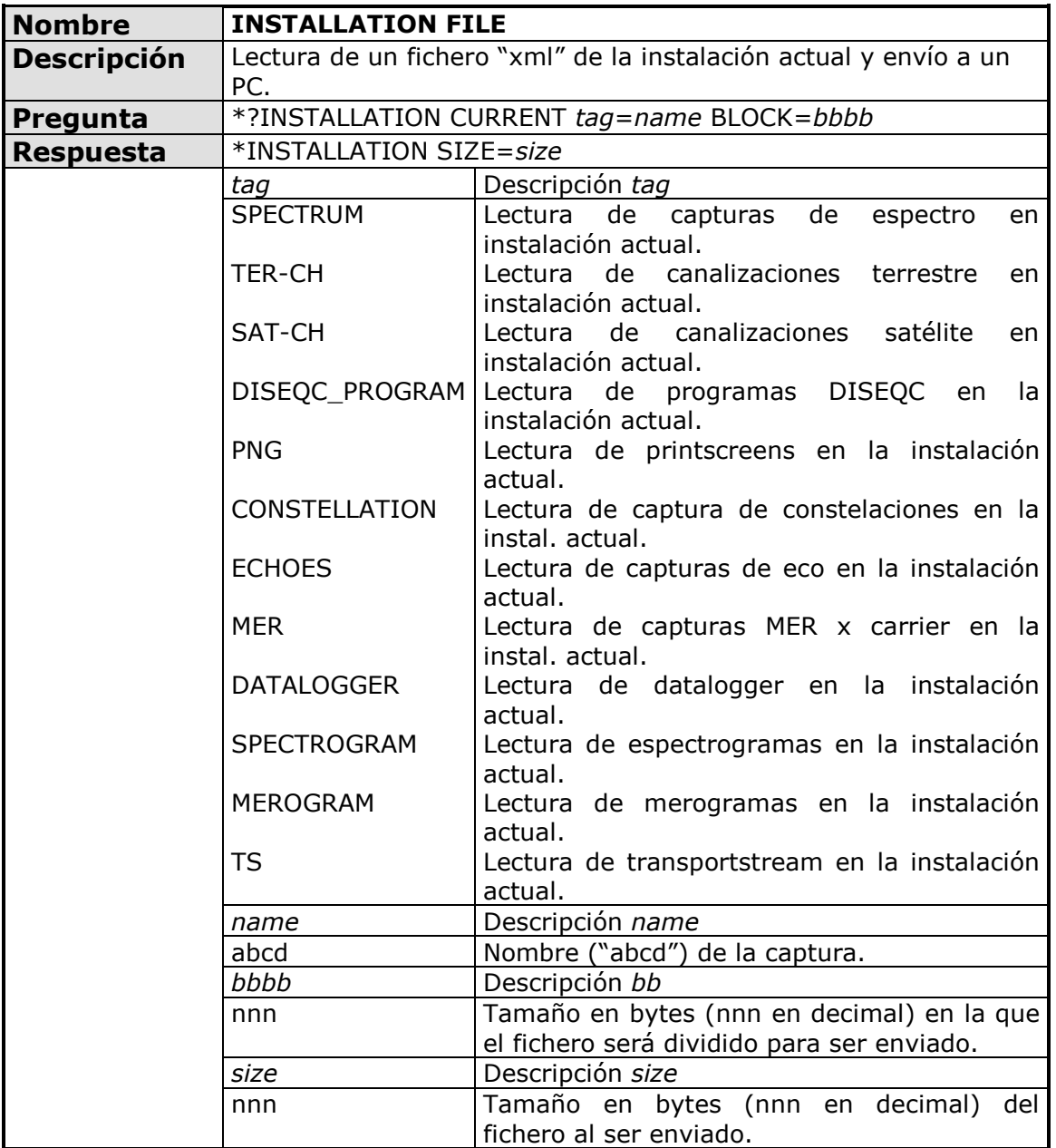

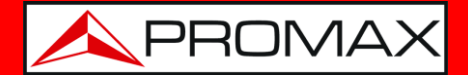

<span id="page-12-0"></span>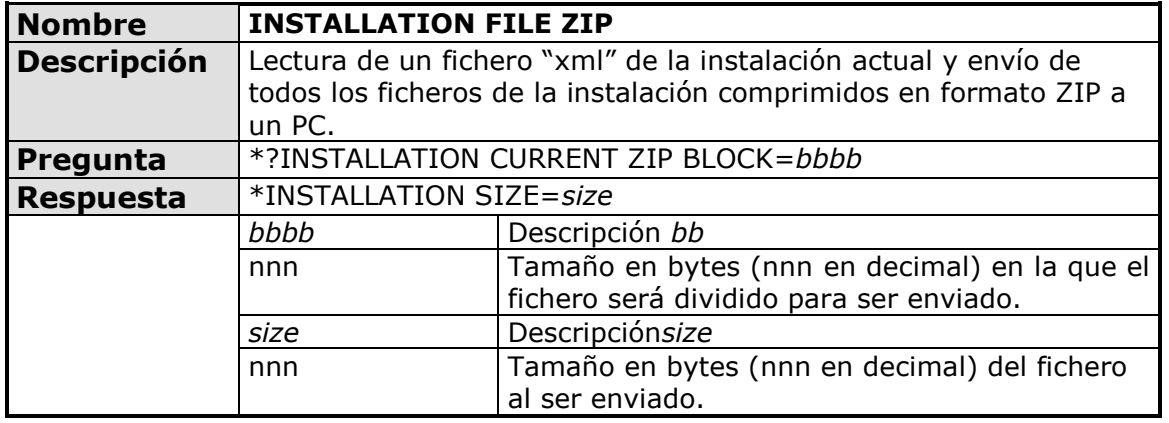

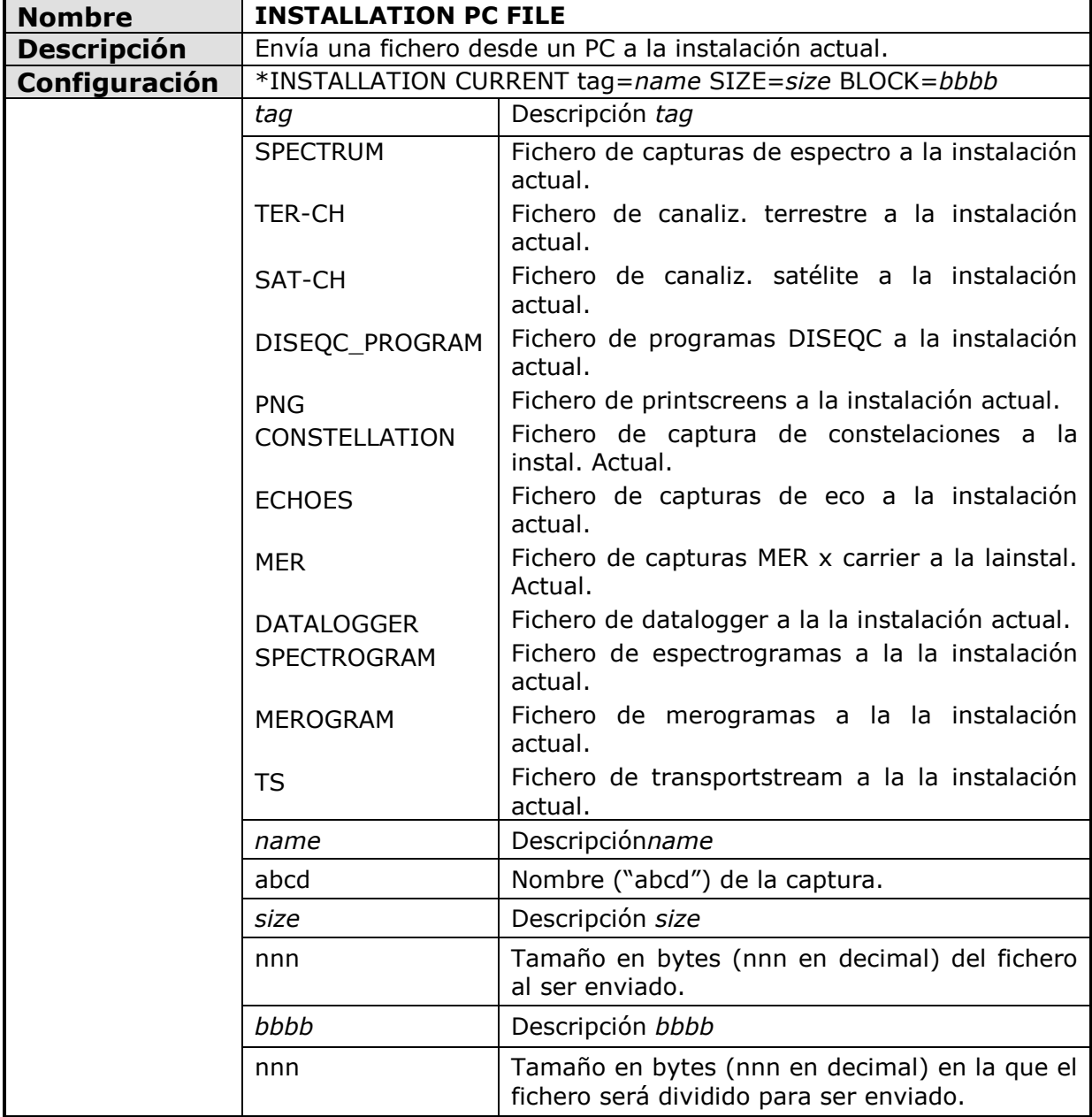

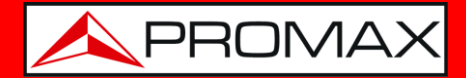

<span id="page-13-0"></span>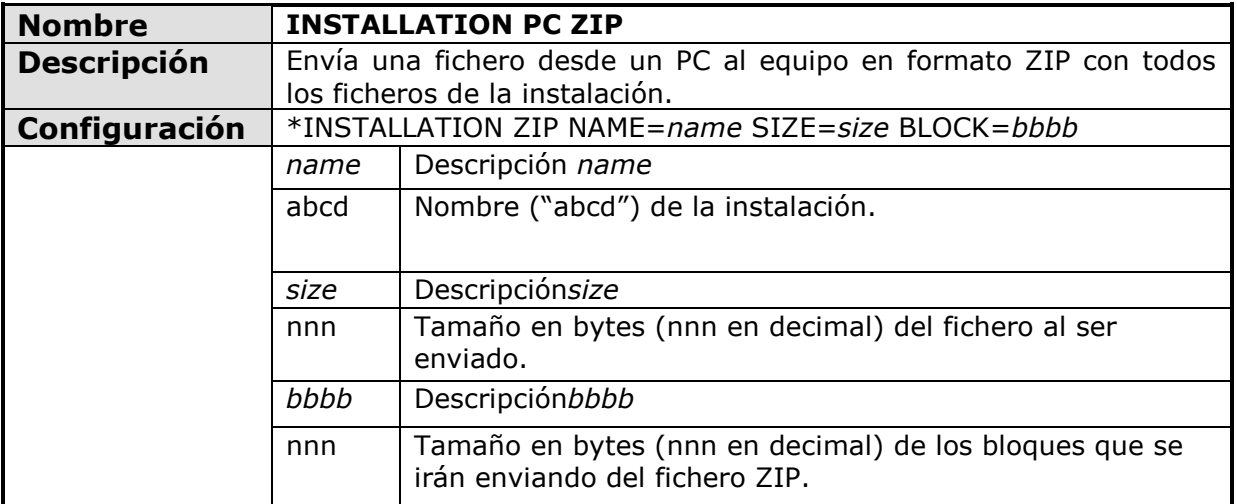

<span id="page-13-1"></span>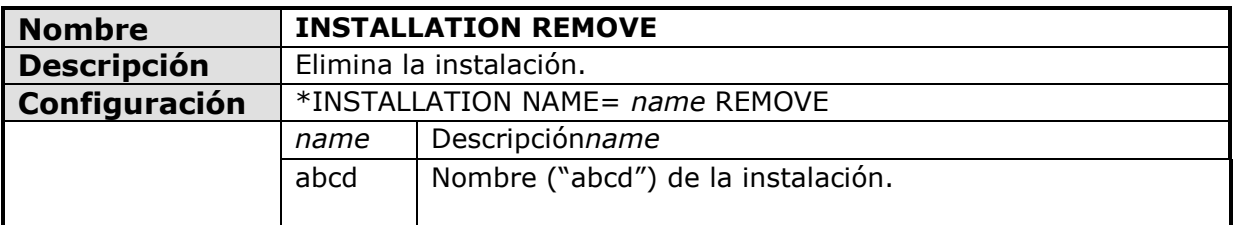

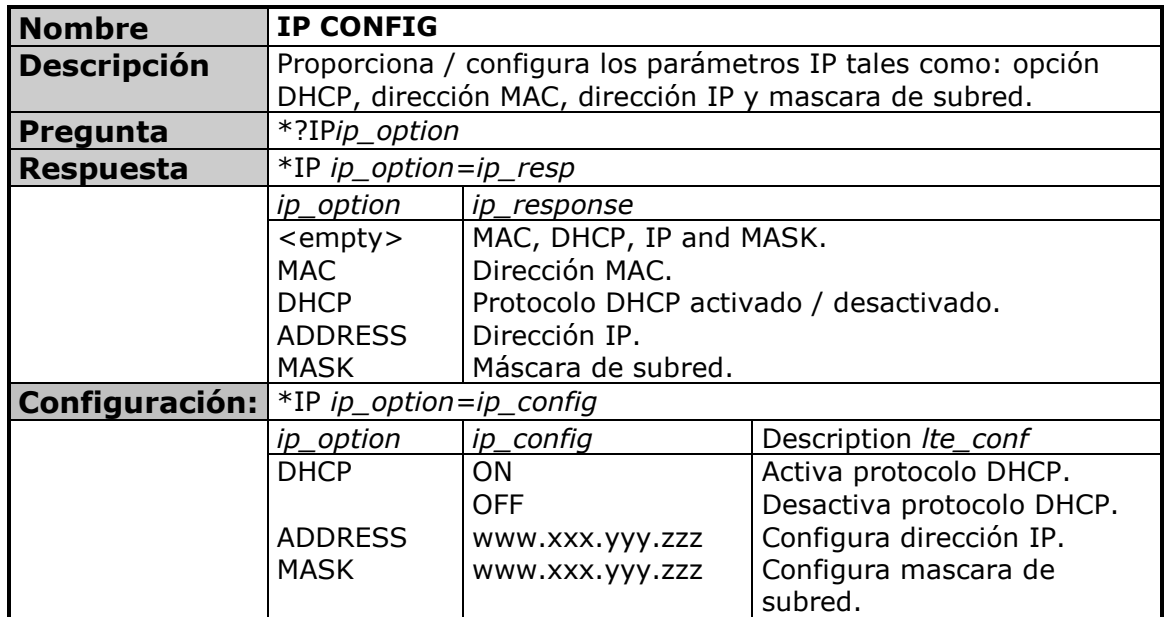

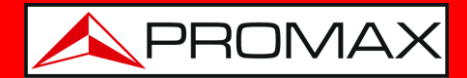

<span id="page-14-0"></span>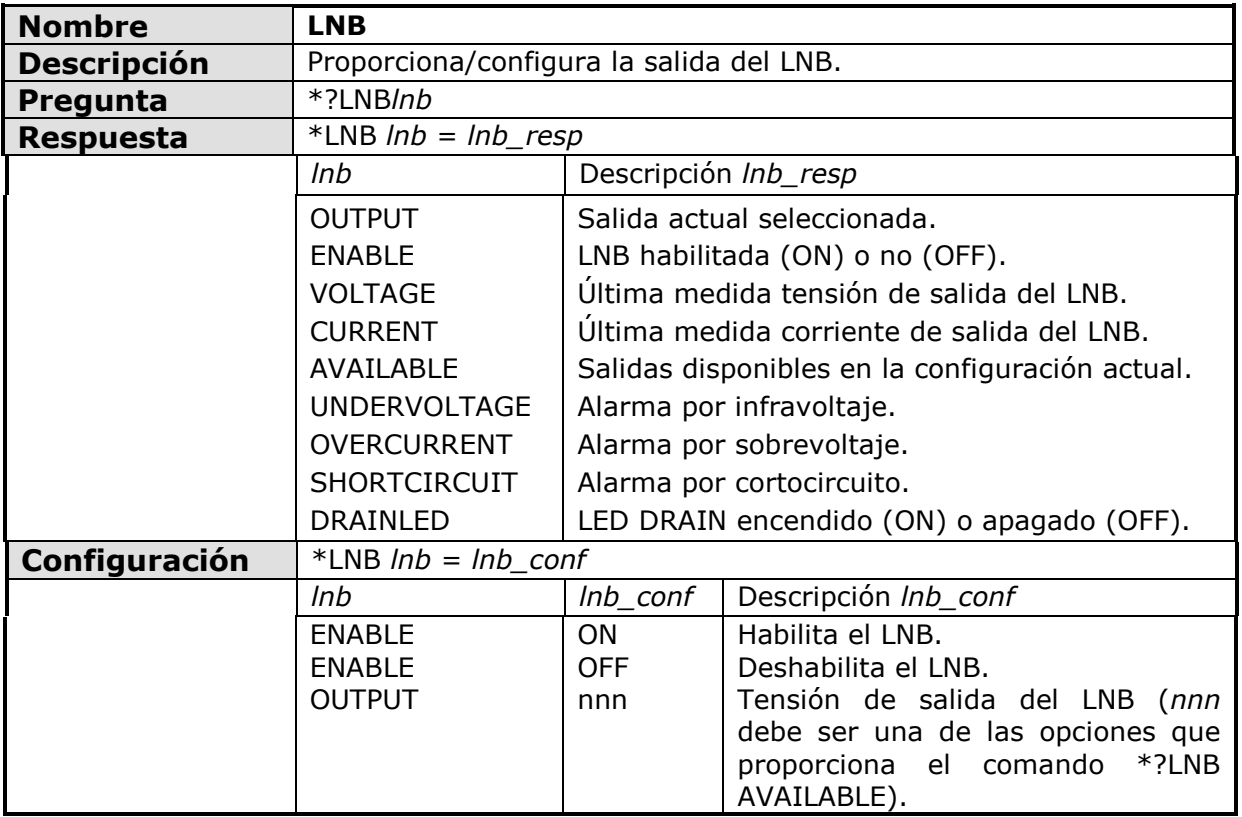

<span id="page-14-1"></span>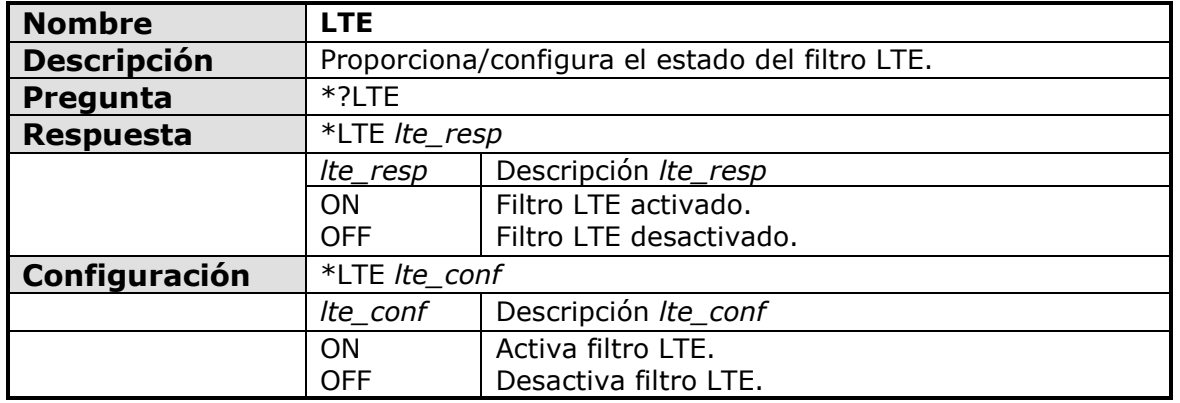

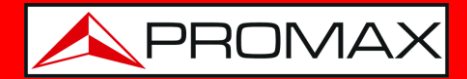

<span id="page-15-0"></span>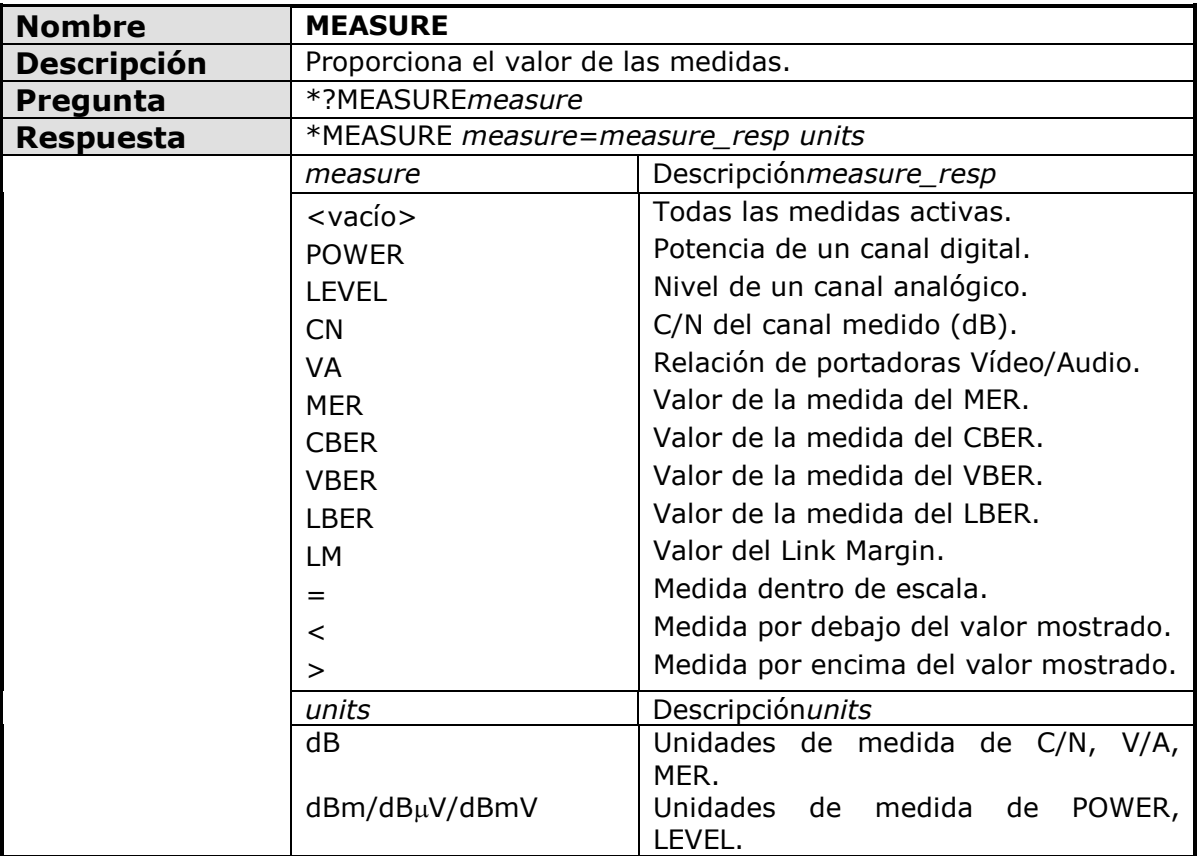

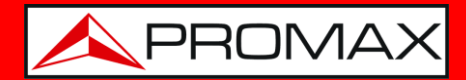

<span id="page-16-0"></span>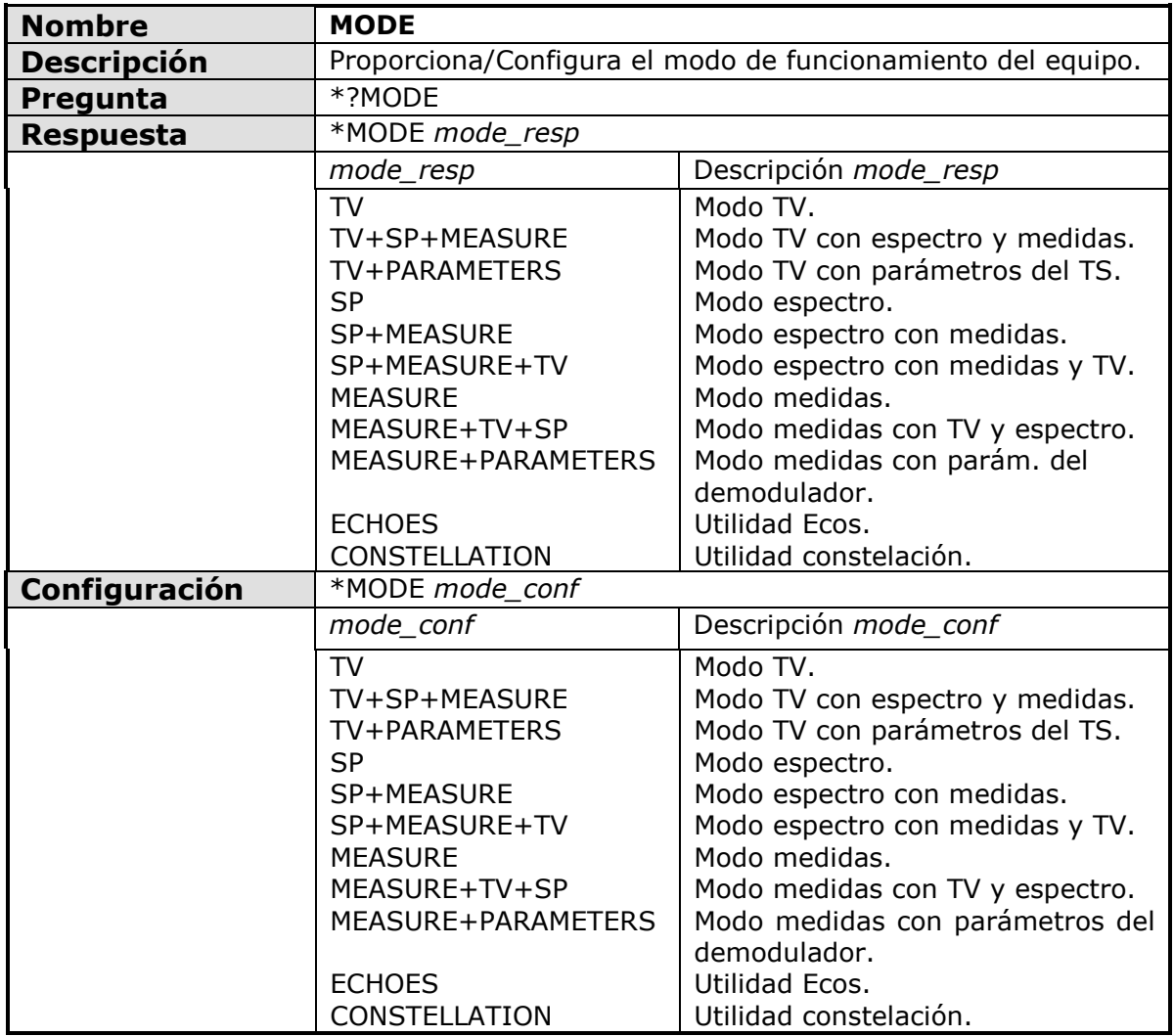

<span id="page-16-1"></span>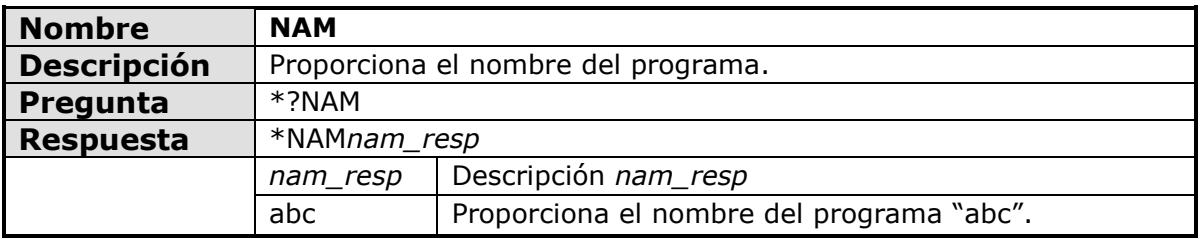

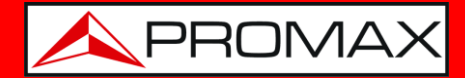

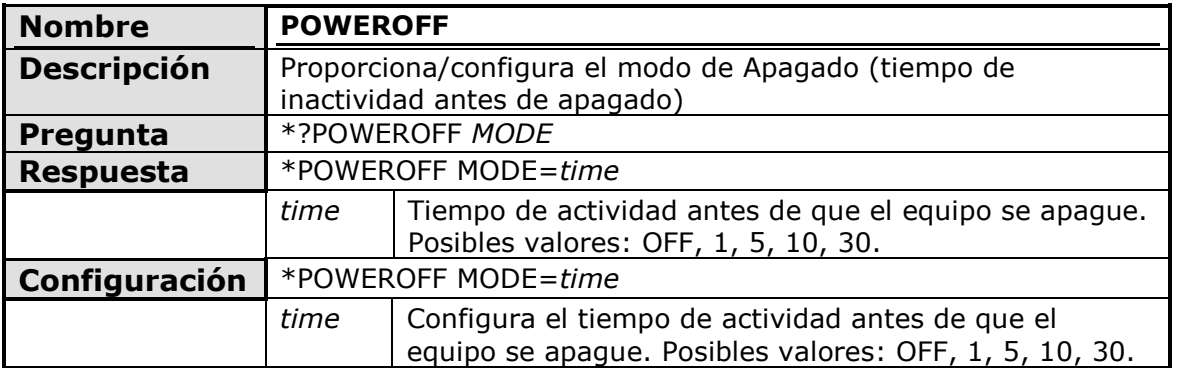

<span id="page-17-0"></span>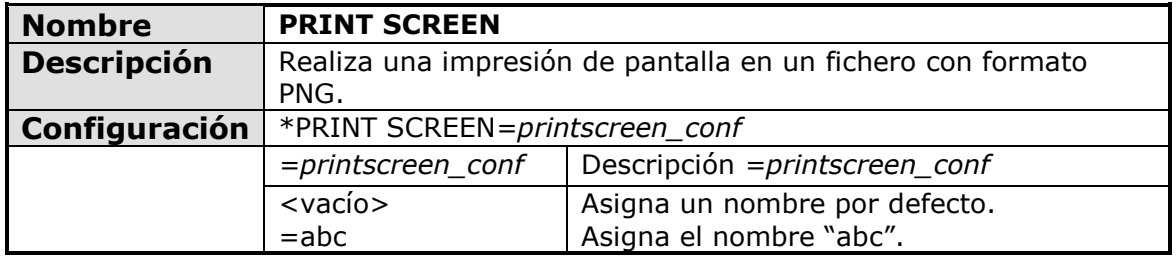

<span id="page-17-1"></span>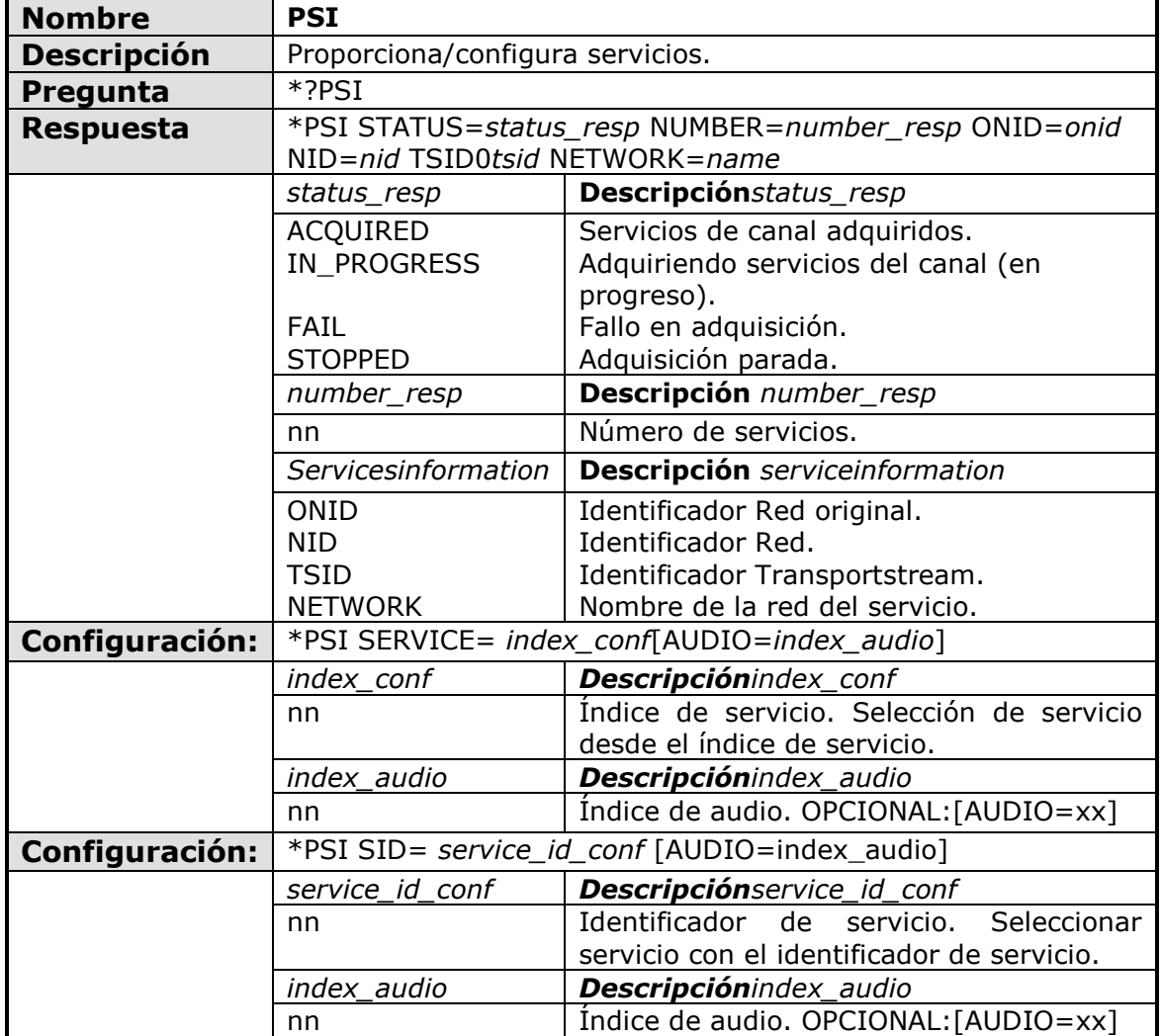

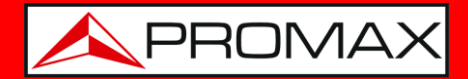

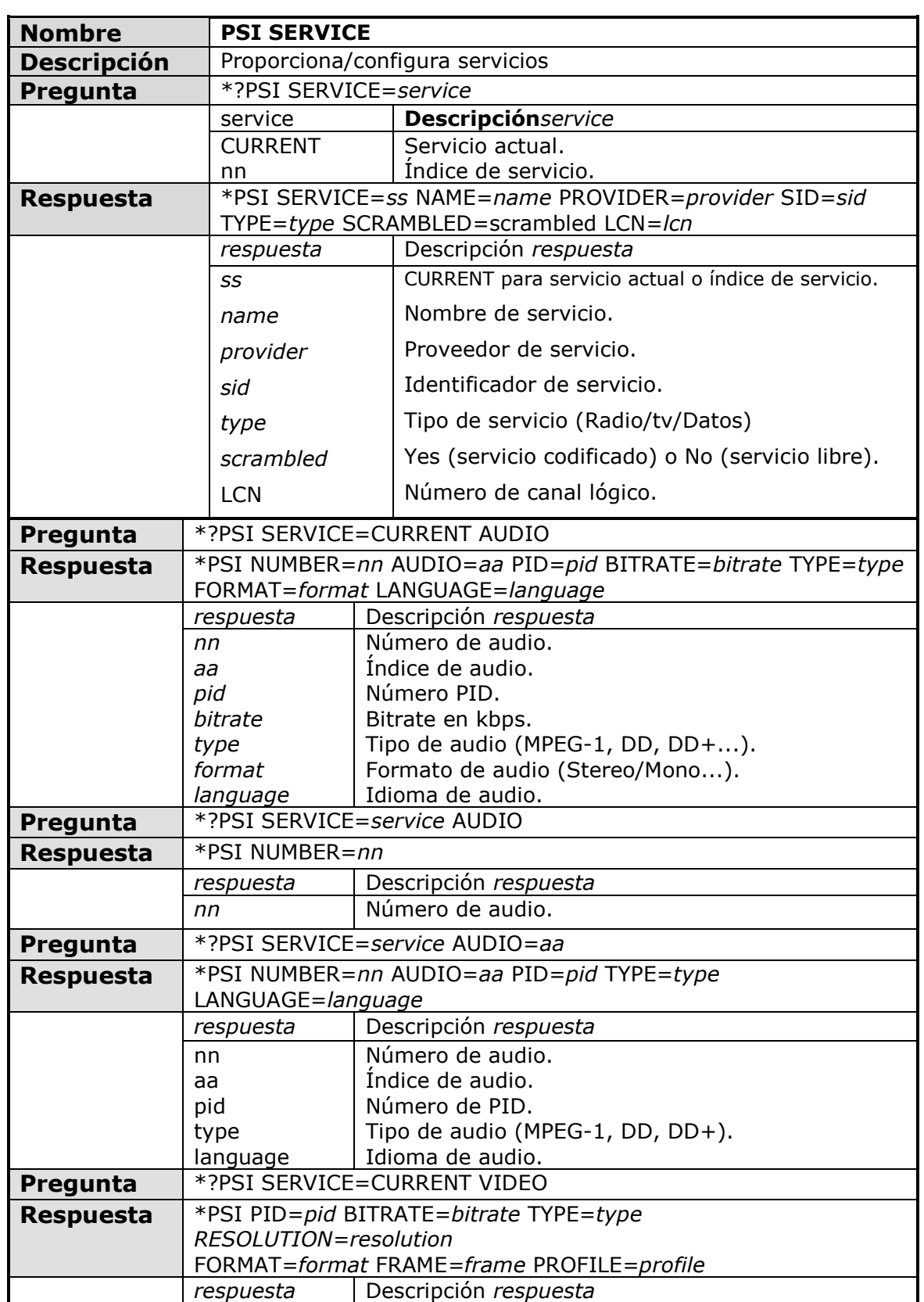

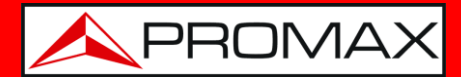

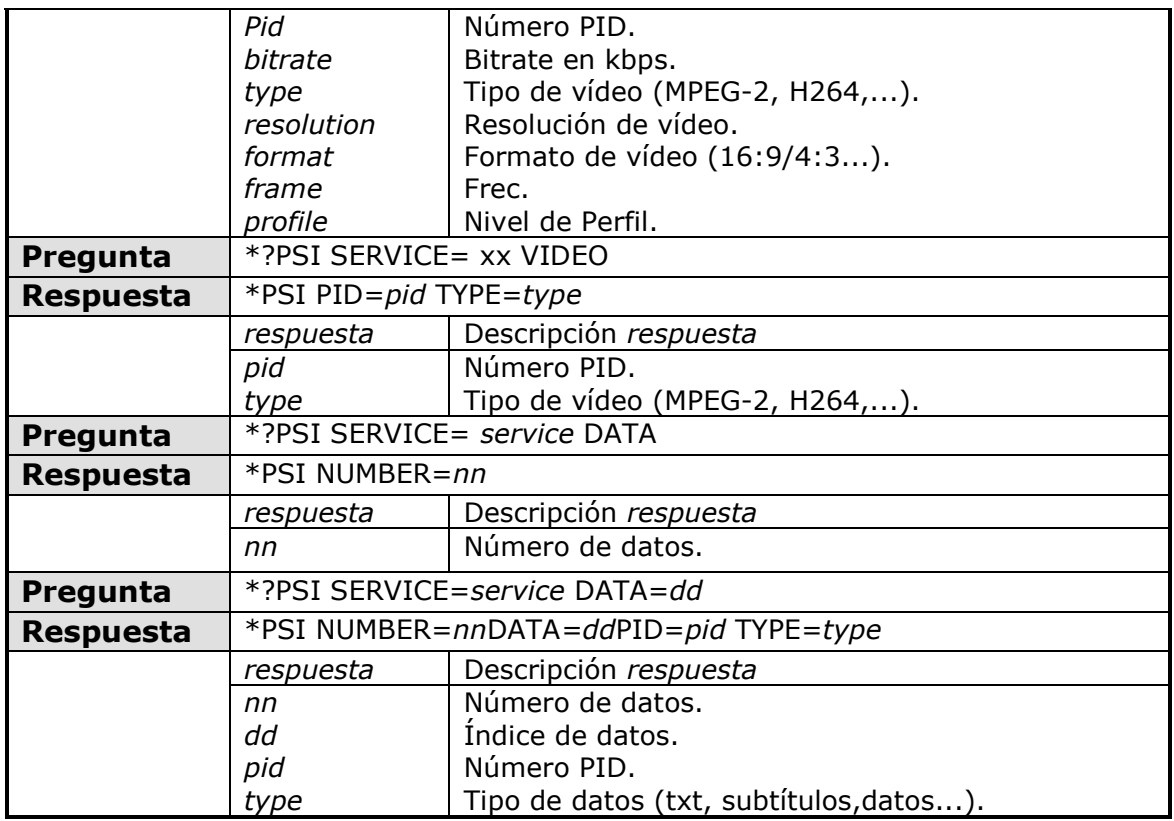

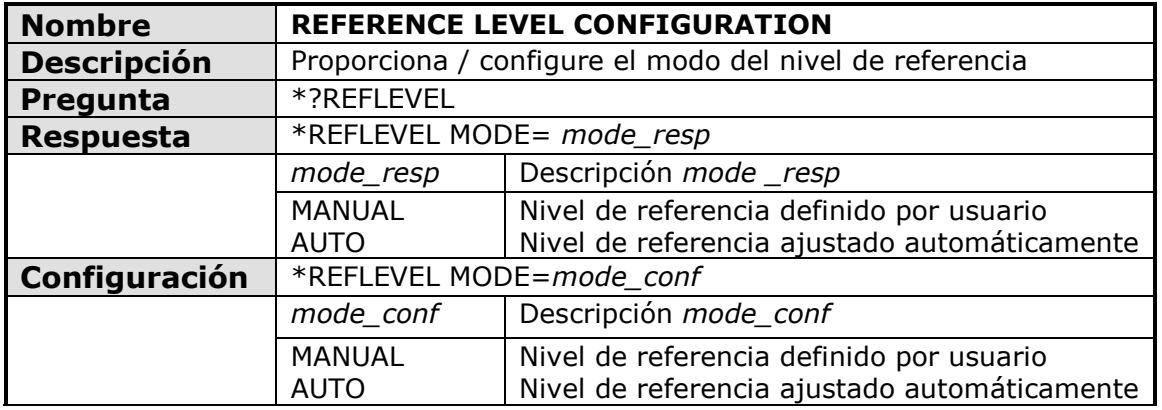

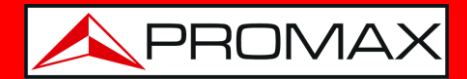

<span id="page-20-0"></span>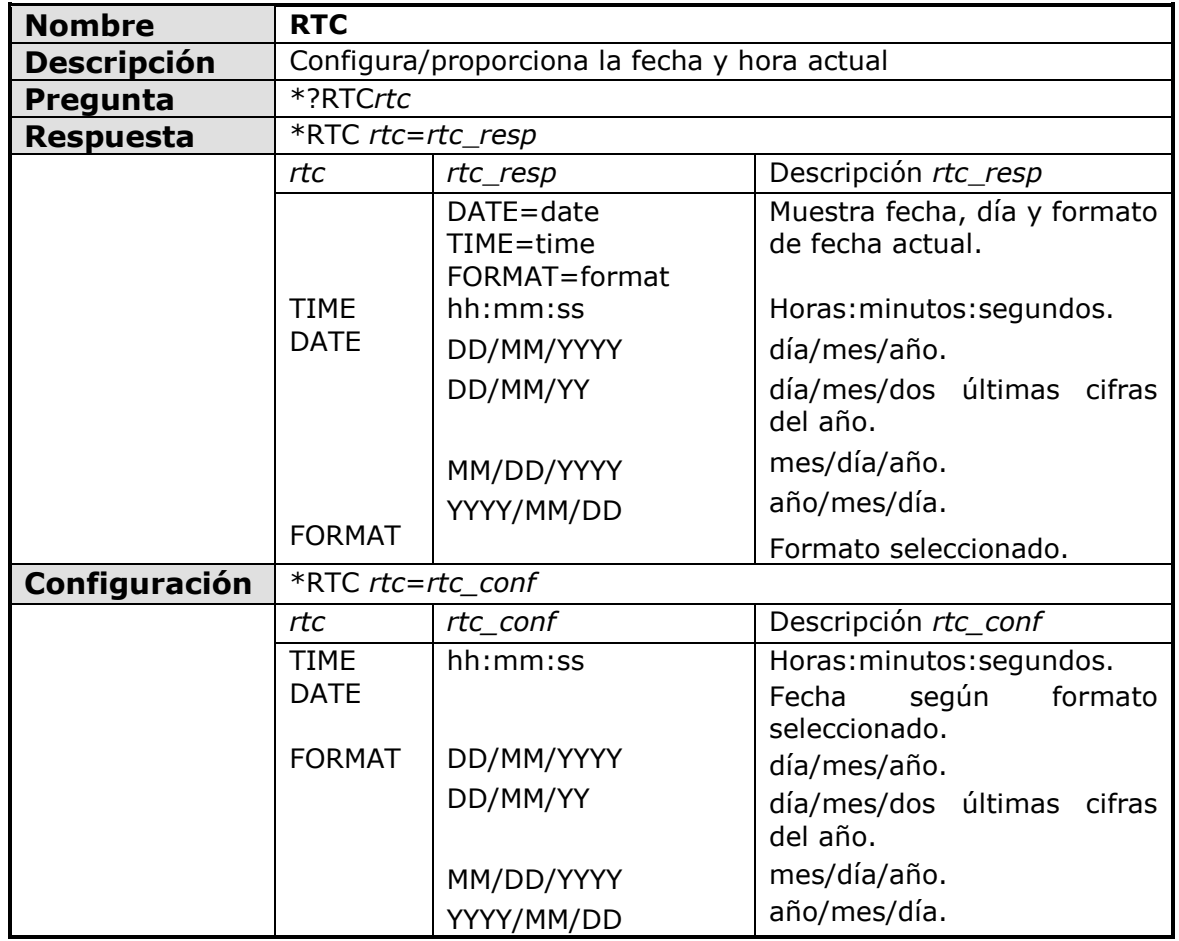

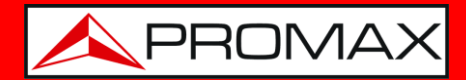

<span id="page-21-0"></span>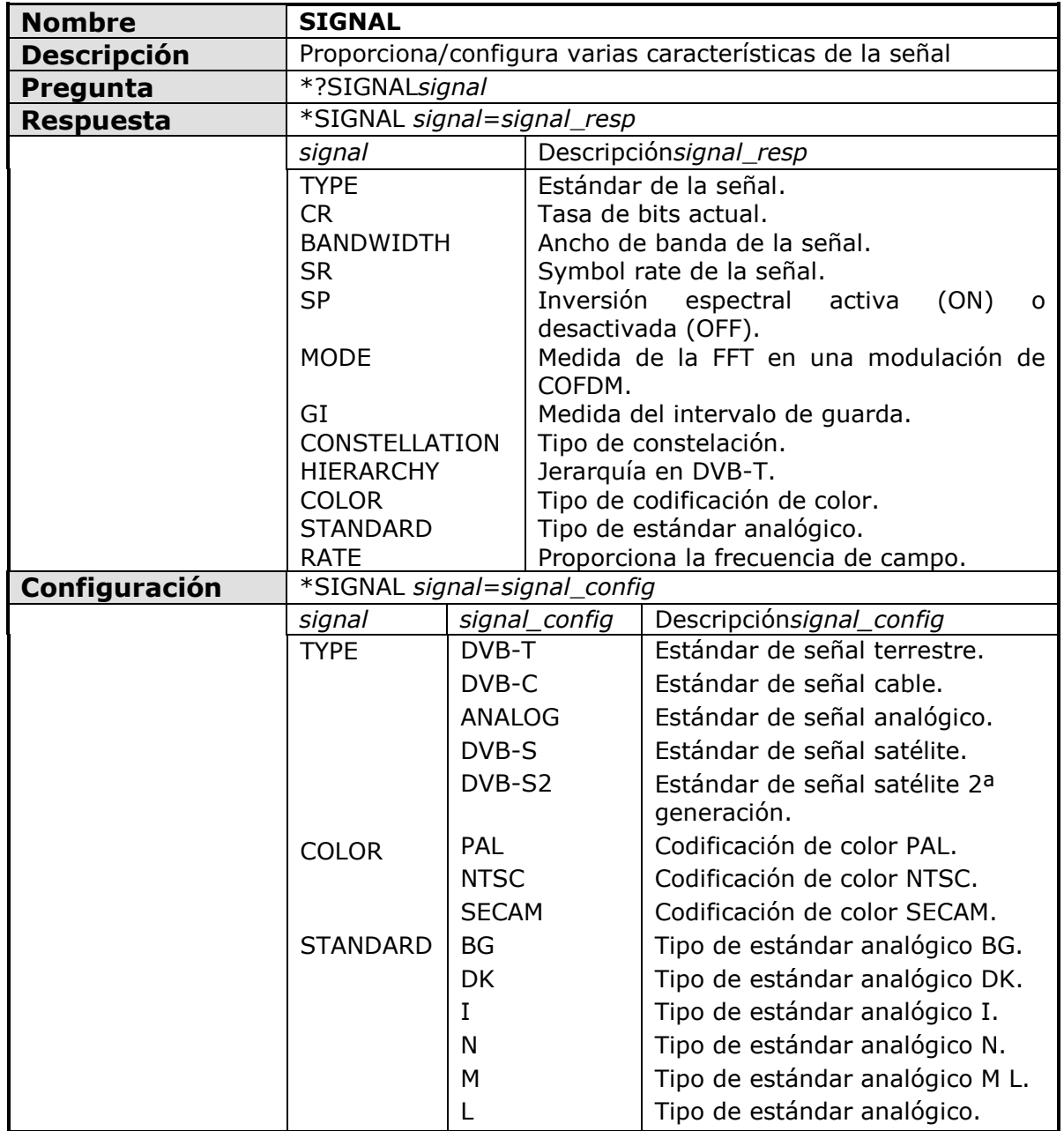

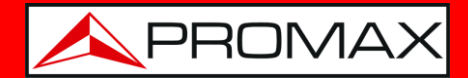

<span id="page-22-0"></span>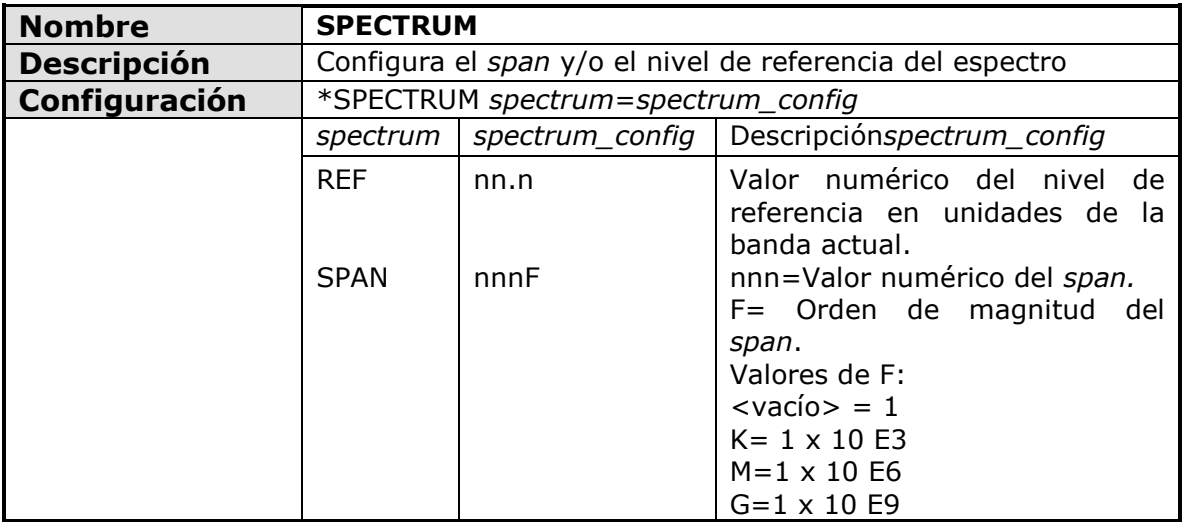

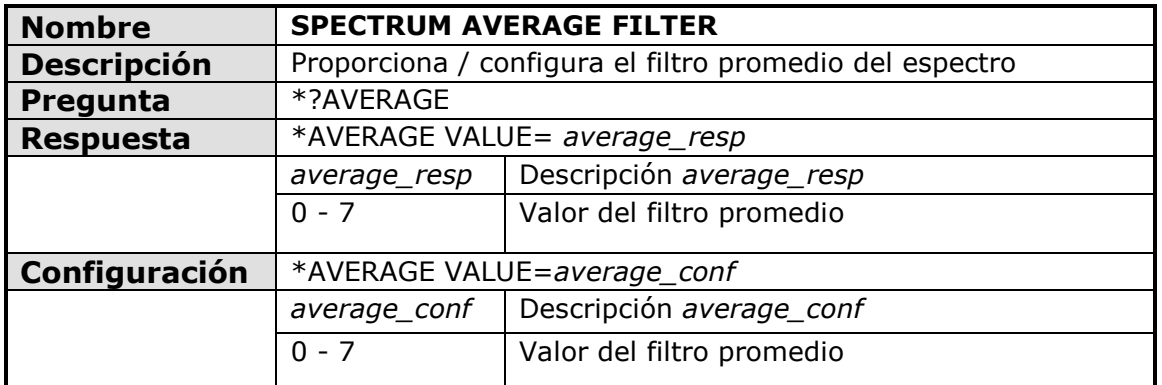

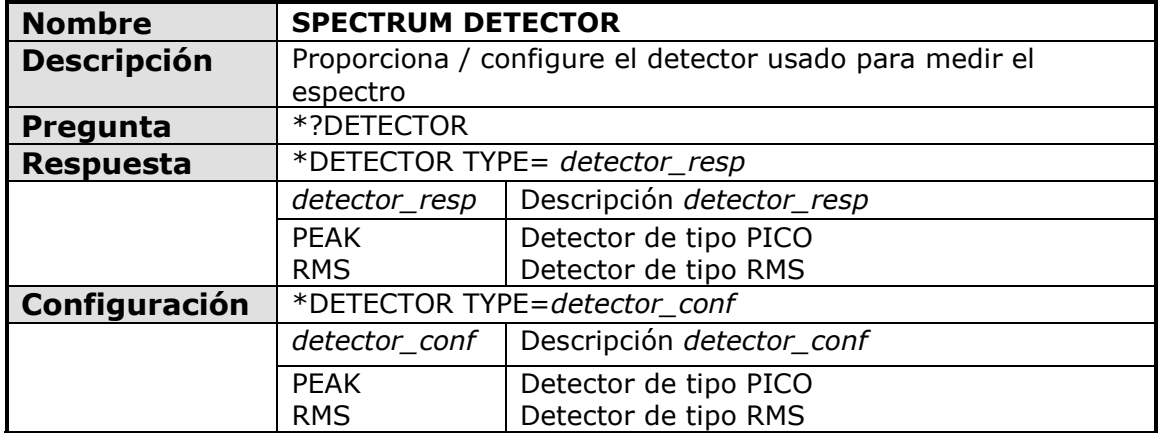

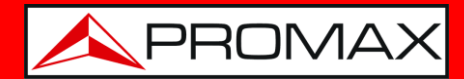

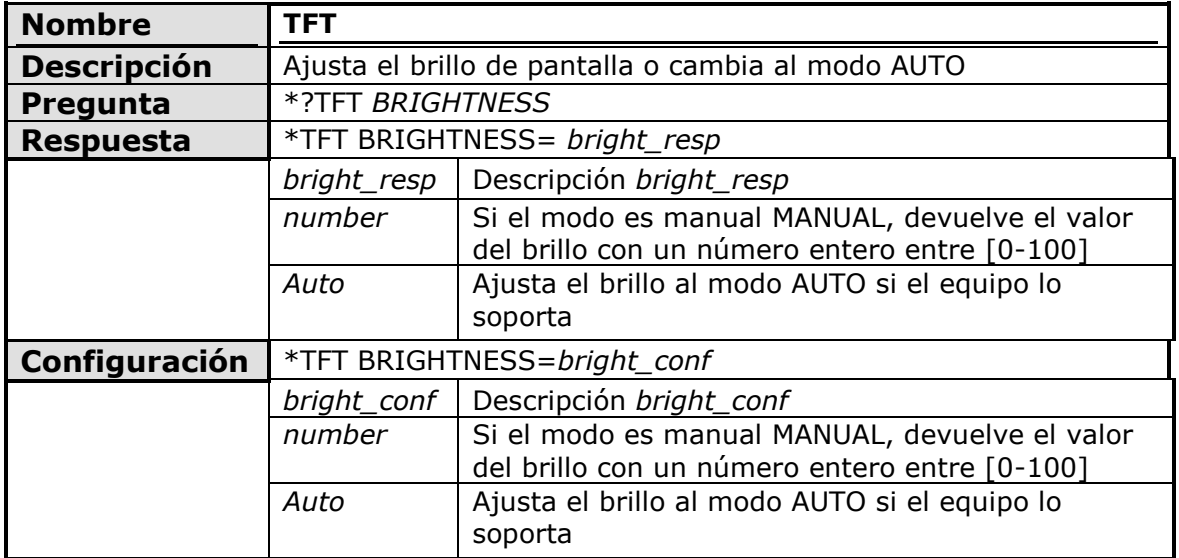

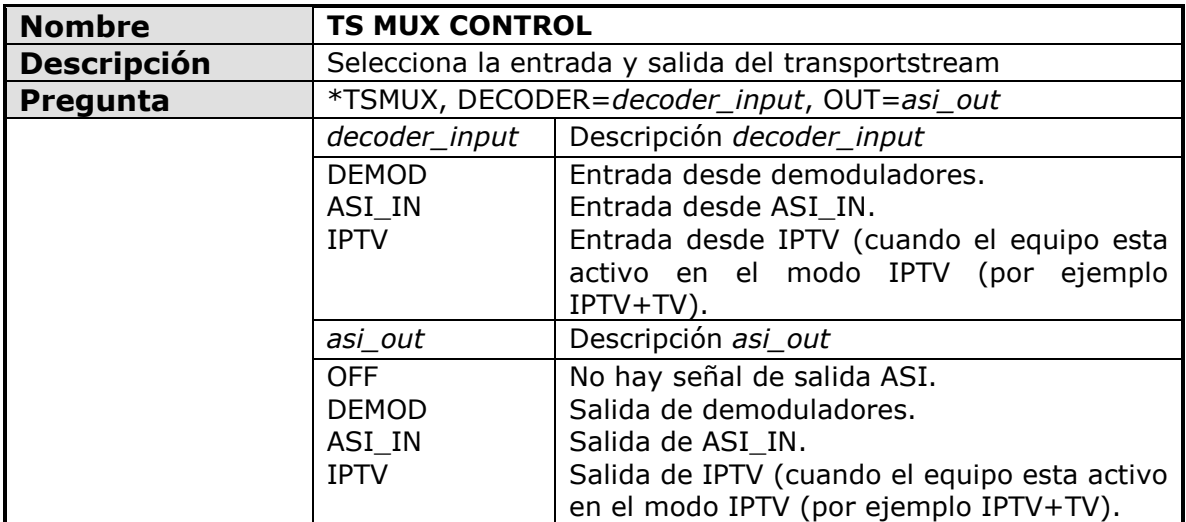

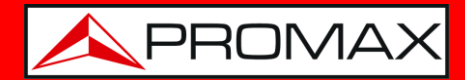

<span id="page-24-0"></span>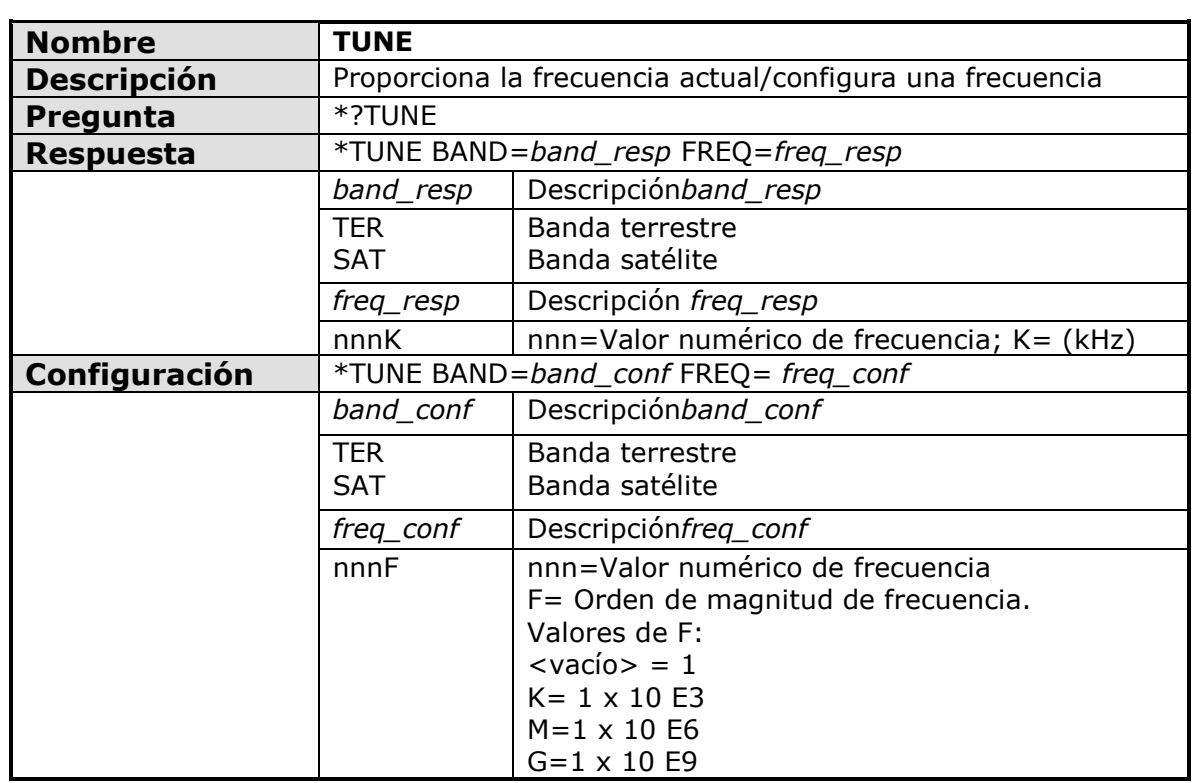

<span id="page-24-1"></span>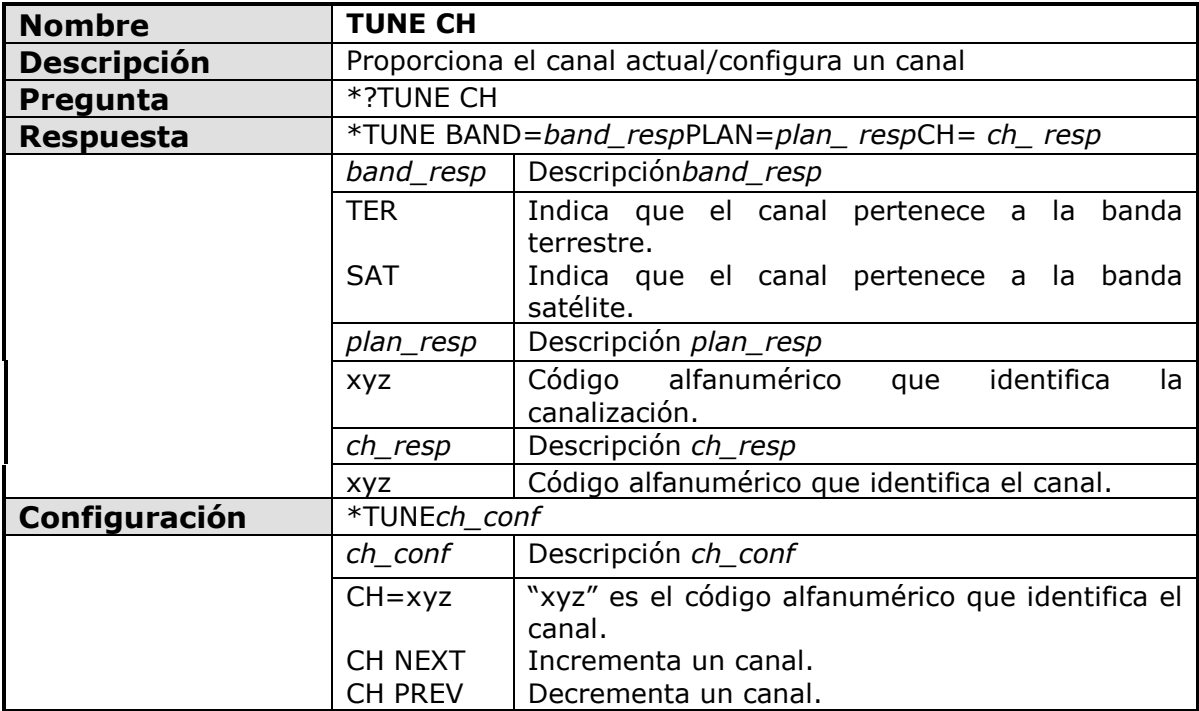

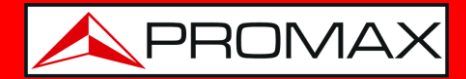

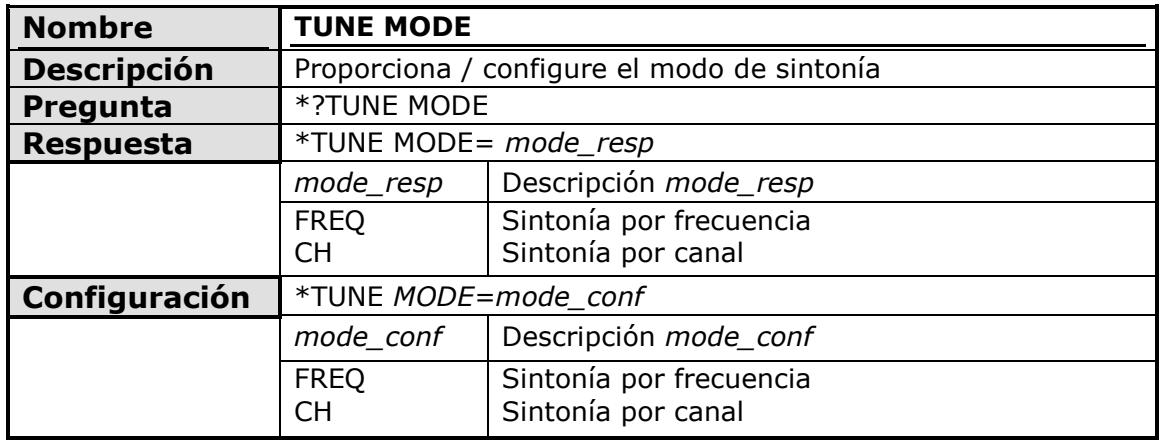

<span id="page-25-0"></span>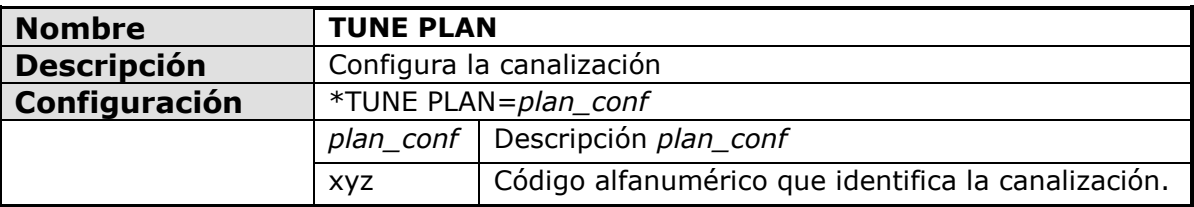

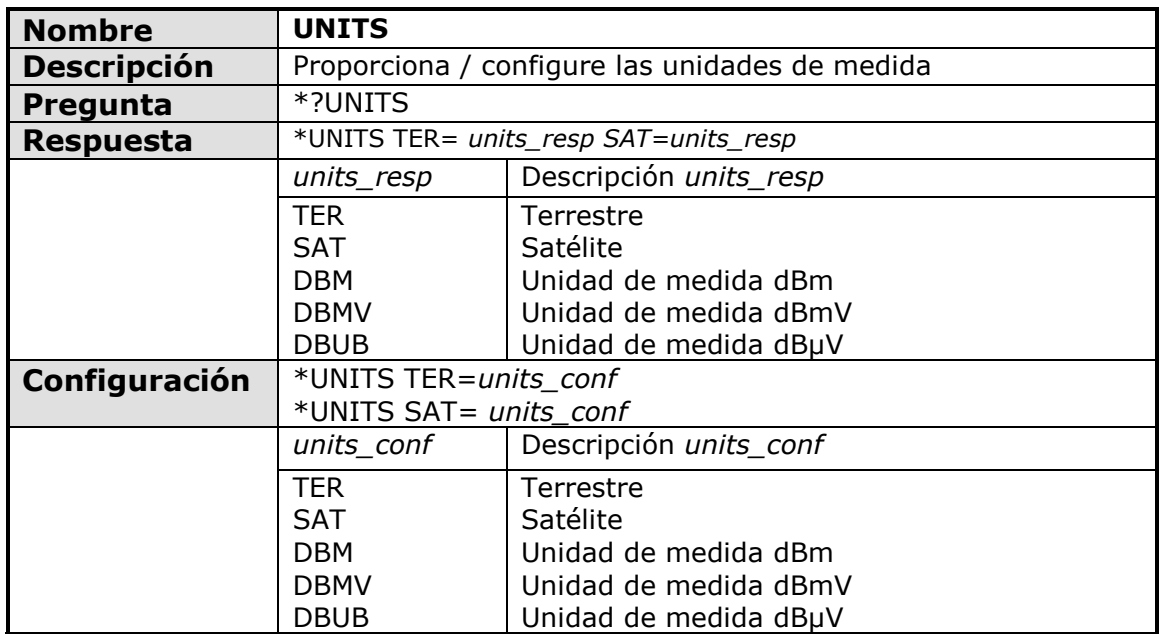

<span id="page-25-1"></span>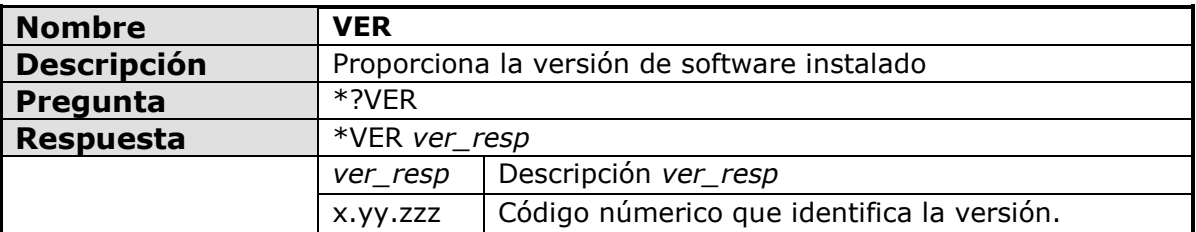

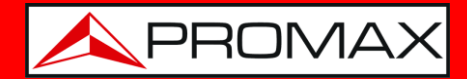

<span id="page-26-0"></span>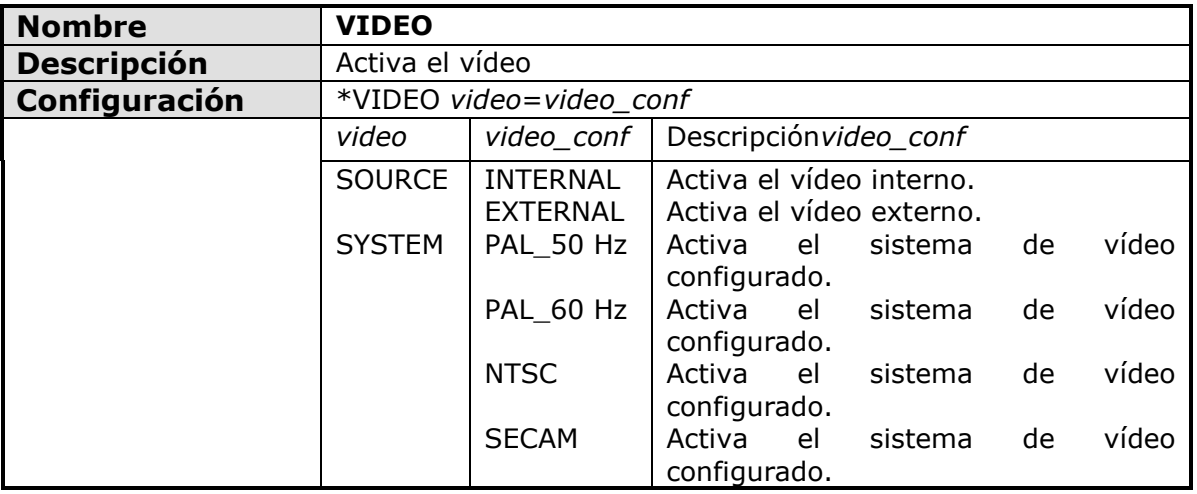